# **IMPORTANT**

### **Attention**

**The PowerPoint files are very large. For this reason the PC takes a long time to download / open the files. Have patience. If necessary try again two or three times. We suggest to copy the PowerPoint files as first on your PC and open it there. Read this file "Important".**

**If you do not have Windows Office on your PC buy it or discharge first PowerPoint Viewer (if possible) or Open Office from the Internet.**

**This files of this site are a work tool for all the militants and companions active in the formation or in the propaganda.**

# **Contact : [imparalavita@bluemail.ch](mailto:imparalavita@bluemail.ch) Website : www.imparalavita.ch**

## **Suggestions for the use of the files**

**The files (and the CD with the same files) are a work tool.** Offer to schools, political parties, unions, associations, training groups, etc. to organize a lesson / lecture / conferences on Palestine or on Economy and use this files.

**PP Windows Office format**: under the slices comments and useful informations.

**PP Open Office format**: click "NOTE" to view comments and useful informations. The images are not perfect.

**PDF format** (and PowerPoint Viewer): it is not possible to view comments

Depending on the situation it is important to remember some rules. In general: it's good to project the presentation with a beamer and comments. Remember that for a projection with a beamer you also need a remote control, a lap top, cables and support (table), electric

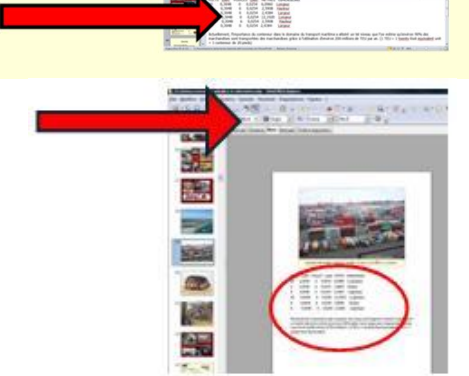

current, a power strip with extension, a piece of white wall as screen, a bag to put everything + documentation to explain and distribute to the public. Check / prepare everything some days before and, if possible, make a site inspection.

Copies of the CD: it is advisable to create copies with the program "Nero".

In "Documents" there is a folder "Flyers" to print flyers and labels to be inserted in envelopes. The flyers can be printed and then photocopied in large quantities. The text can also be modified, for example, can be added the name of the organization that distributes the flyer, etc.

There are no copy rights on files or CD, but perhaps only some images for which we assume no responsibility. For this reason we suggest not to commercialize the files or the CD. On request we can send to you free of charges 1, 10, 20 or 50 pieces of the CD (more that 1: only for groups or organisations). Language: English, Italian, German, Franc, Spanish are available. On the CD there are the same file that you can find on the site [www.imparalavita.ch,](http://www.imparalavita.ch/) but in one language only. Order it to imparalavita@bluemail.ch

#### **Palestine:**

-- Talking about Palestine: it is important to give as much information as possible without exceeding the capacity of absorbing of the audience.

A lecture can be opened with the 4 fundamental questions (suggestion: make a great poster with the 4 questions and hang it in well visible position) :

#### **The Poster :**

Generally, the files can be used in the following situations:

1 during public lectures (only Palestine)

2 during lectures in schools (Palestine and economics)

3 during conferences in private circles (Palestine and economics) 4 during festivals, fairs, congresses, etc.

#### 1. Public lectures

-- It is a good thing to expose in the room a Palestinian flag and panels with photos or maps of Palestine and keep a small documentation available (the public can prepare himself while waiting)

-- An introduction is necessary

-- Projection of the short presentation (it takes 1 hour) or the first 270 slides of the completely presentation with comments (showing the whole presentation is asking too much from the public.

-- Discussion, questions, if possible with short witness reports

-- Distribution of a copy of the CD or flyer to those who are particularly interested (teachers, activists, young people and couples at their first contact with politics etc.) and shows/suggest some books

2. Schools

-- Introduction (students generally already know the theme) with the help of a maxi map

-- Projection (depending on the time available) of the short version of the history (1 hour) or the first 270 slides + Gaza 2009/2014 (2 hours), with comments

-- Witness reports, discussion, questions - shows/suggestion of some books

-- Distribution of a copy of the CD or flyer to everybody

3. Small groups

-- Projection of the short presentation (or the completely presentations) and other presentations (Gaza 2009/2014, The wall, The live behind the wall, depending on the time available to the people present) with beamer or laptop, with comments

-- Discussion, questions - - shows/suggest some books

-- Distribution of a copy of the CD or flyer to everybody

4. Conferences, festivals, fairs

-- Ask the organizers for a place or a corner with a table, a tap and if possible a clear wall or a screen to project the short presentation.

-- Set the presentation on "automatic switch" (6 seconds for each slide) and save this set-up. The presentation works automatically. Show also other presentations like "Gaza 2009/2014" and/or "Life behind the wall".

-- Ongoing projection of the presentation on a laptop or beamer placed in a well visible place. Comments are not needed (since the slides move quite quickly).

-- Distribute documentation to everybody and a copy of the CD to those who are particularly interested (teachers, activists, young people and couples at their first contact with politics etc). - shows/suggest some books

A frequently question concerns the wall: we must clearly explain that it is not a simple separation fence, but a huge wall of a prison because it encircles the occupied Palestinian territories completely and also robs land and water sources far beyond the green line. The Palestinians are locked in a open-air prison.

It is also necessary to underline the obstinate struggle of the Zionists to erase the Palestinian people in order to finally take ownership of its land and create a land only for Jews.

**What is Palestine?** 

**What happened and what is happening in Palestine?** 

**Why?** 

**What future?** 

#### **Economy:**

Talking about the economy (see PowerPoint "The actually economy system and the alternatives") it is necessary to organize the conference as a dialog with the people present (supported by the projection). You could assign to single individuals a part to play, like. "Owner", "Director", "Cars Seller", Minister of the Economy" etc., asking them to take (virtual) decisions and justify them. The exercise consists in showing the Slides only after the students take position on each question. The discussion must be very concrete, i.e. based on examples from everyday life.

The aim is obviously to create political awareness/background: without that, young people fall into the arms of the single thought (bourgeois) or the indifference and for us they are lost.

If the presentation is used for thematic study days (atelier), you have to form working groups that perform the exercises as recommended in the notes below the slides of the exercises. Bring newspapers.

**Between the first and the second section it is good to take a little break. Do not forget to distribute a copy of the flyer or the CD to those who are particularly interested (teachers, activists, young people and couples in their first contact with politics, etc.).**

**Atention : if at the time of the projection with a laptop + beamer the images are not projected on the screen, try to "turn on the secondary screen" with Fn + F5 (try several times), and / or turn off and on the laptop.**

Conference equipment:

Laptop or Tablet / IP with power cord, possibly with the presentation already loaded. Beamer with a power cord Beamer remote control Beamer – Laptop /Tablet / IP connection cable (check the compatibility doors / sockets) Laser pointer and flashlight Extension roll with multiple plug CD or USB memory stick with the files already loaded Portable screen

Used programs: Nero 7 / Microsoft Office PowerPoint 97-2003 Presentation partially updated 2007 / Microsoft Office Word 97 - 2003 Document

See photo here under

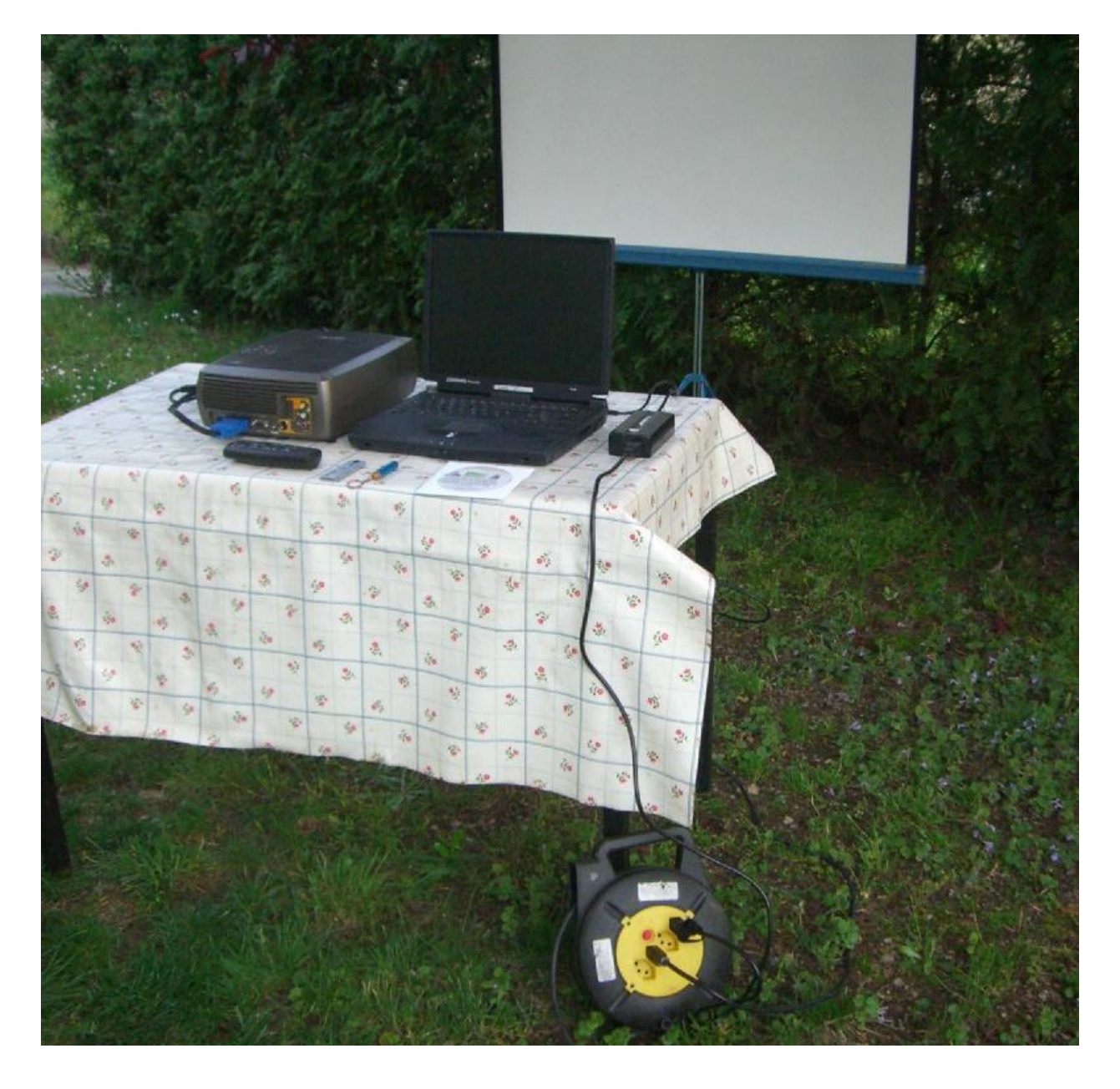

Programs used: Nero 9 / Microsoft Office PowerPoint 97-2003 Presentation parz. aggiornato al 2007 / Microsoft Office Word 97 - 2003 Document / Microsoft Office Word Rich Text Format

Site advertisement for social-media:

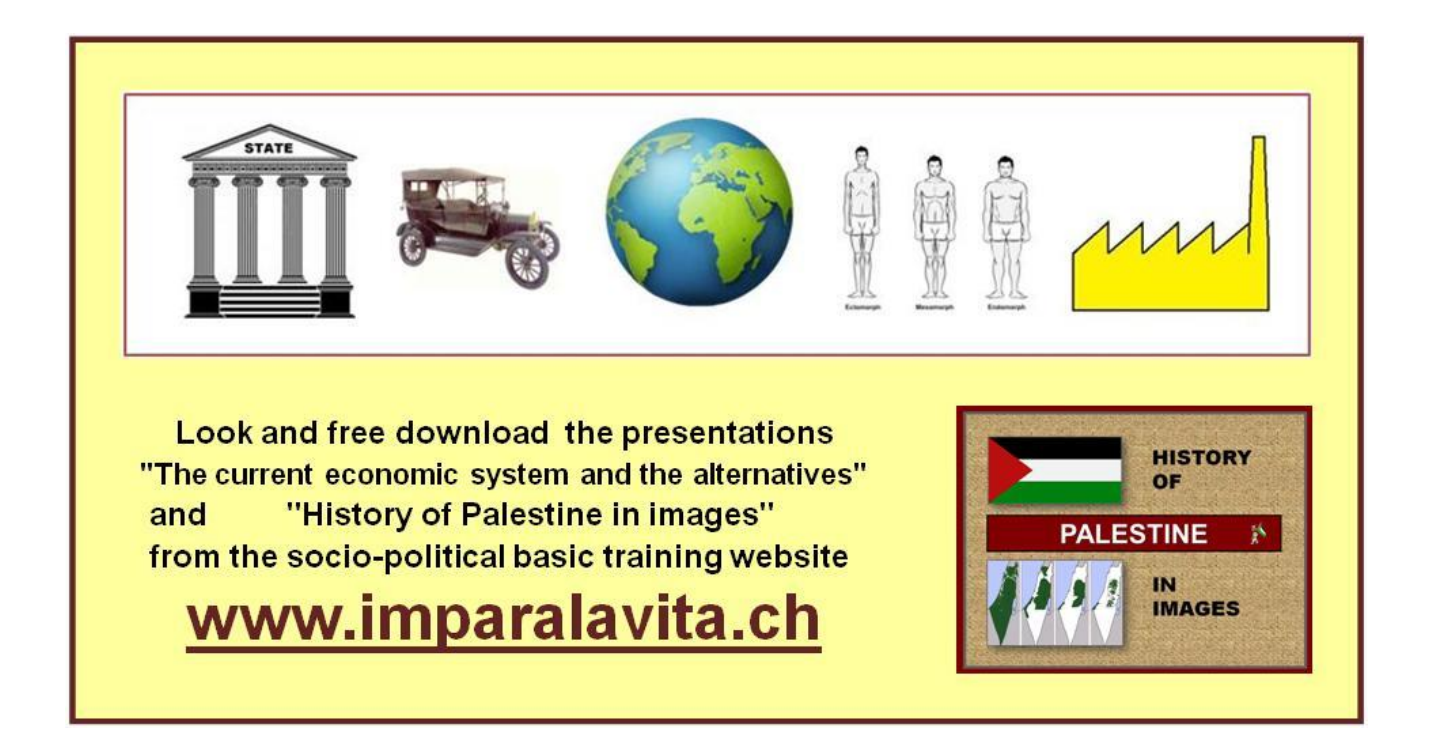